# **Guide for Using EasyChair for Abstract / Paper Submission or Review on 2015 SSSC conference**

# **A)** Establishing EasyChair Account and Login to EasyChair

Abstract and papers are submitted online through the facility of Easy Chair site. For online submission or review, you need to Login, which is accessible by clicking on https://easychair.org/conferences/? conf=2015sssc.

If you have already registered and have an account, use your EasyChair account to sign in

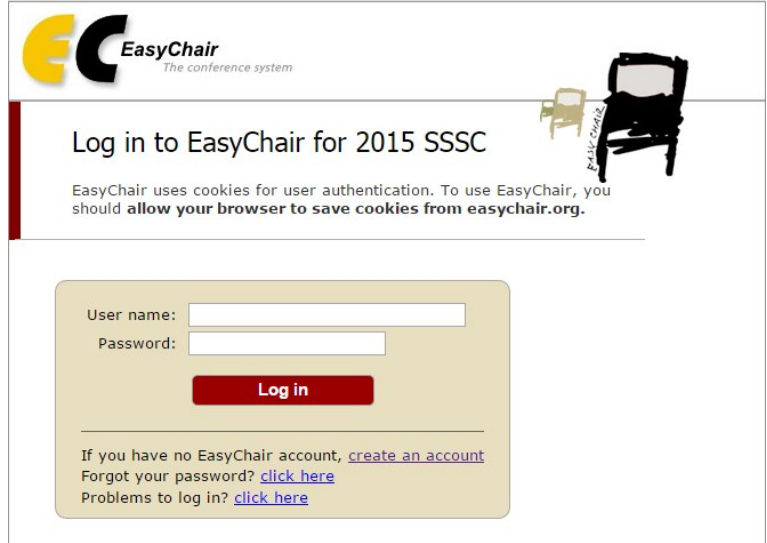

If you have not registered yet and you have no EasyChair account, please use link sign up for an account as shown in the form above.

Step 1. Enter the (anti-spam) text you see in the box.

**Continue**

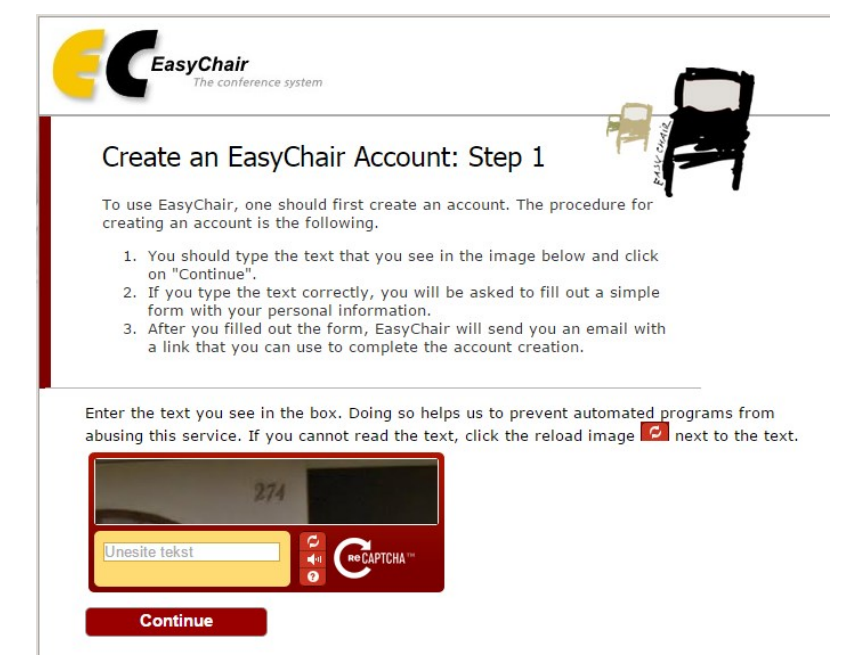

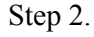

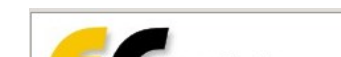

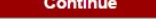

Step 2.

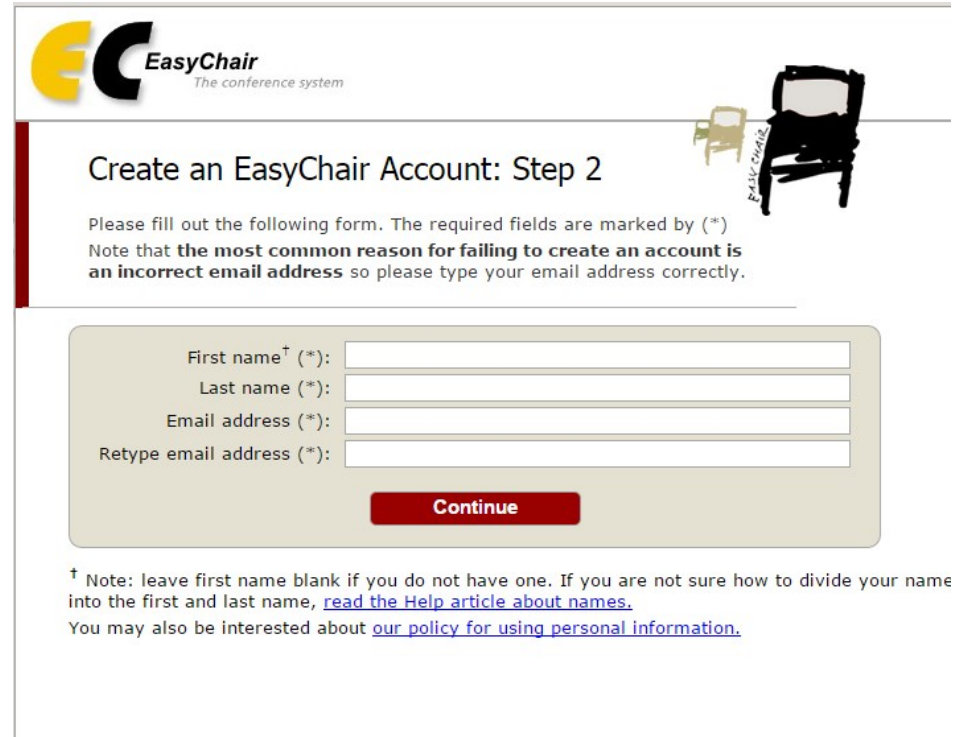

You will receive an email from EasyChair to confirm your email. Please click this link. You are asked to enter your details, username and password. Your account will be activated and you can use your account to submit abstract / paper or to review.

Log in to EasyChair for IAEEA-APIRAS CONFERENCE 2014

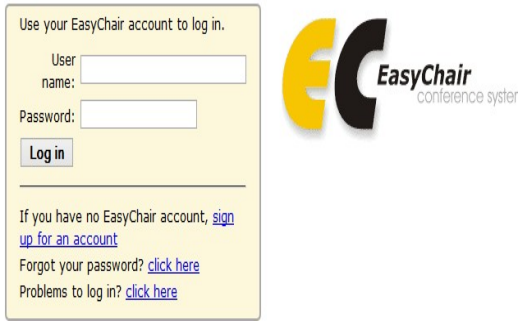

## **B)** Submitting abstract/ paper

For online submission, you should login and use the following guide. Click on first menu item **Submission** > **Add a submission** to submit a new abstract or paper.

### **1)** Address for Correspondence

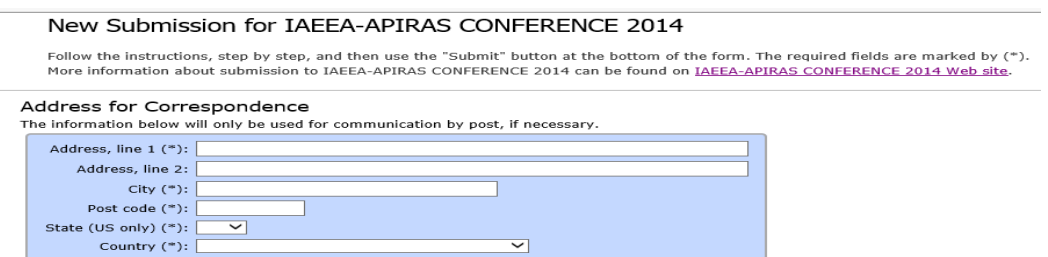

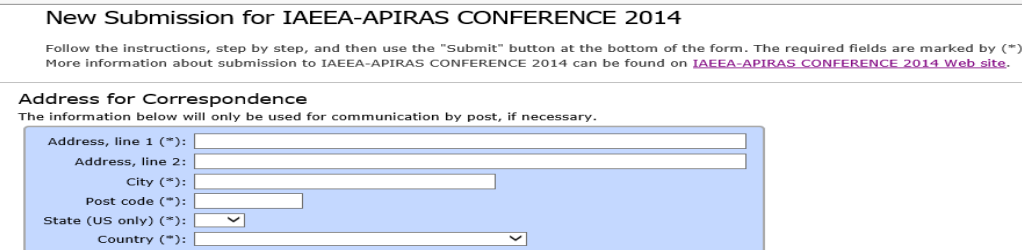

### **2) Author information**

For each of the authors please fill out the form below. Some items on the form are explained here:

- **Email address** will only be used for communication with the authors. It will not appear in public Web pages of this conference. The email address can be omitted for authors who are not corresponding. These authors will also have no access to the submission page.
- **Web site** can be used on the conference Web pages, for example, for making the program. It should be a Web site of the author, not the Web site of her or his organization.
- Each author marked as a **corresponding author** will receive email messages from the system about this submission. There must be at least one corresponding author.

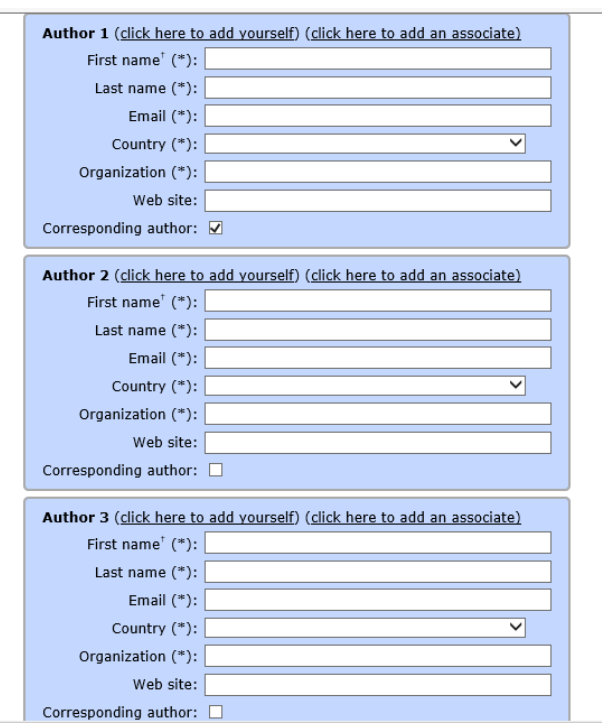

#### **"Click here to add more authors"**

#### **3) Title and Abstract**

The title and the abstract should be entered as plain text, they should not contain HTML elements.

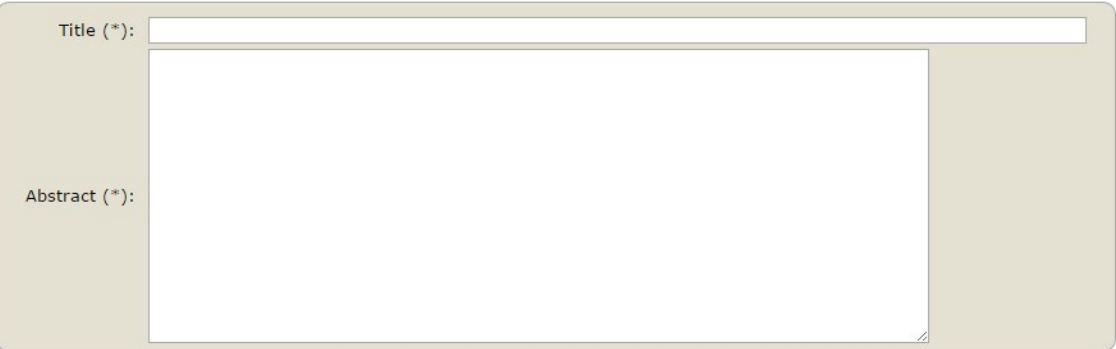

#### **4) Keywords**

Type a list of keywords (also known as key phrases or key terms), **one per line** to characterize your submission.

#### **4) Keywords**

Type a list of keywords (also known as key phrases or key terms), **one per line** to characterize your submission. You should specify at least three keywords.

#### **5) Uploads (paper)**

The following part of the submission form was added by 2015 SSSC. It has neither been checked nor endorsed by EasyChair

Paper. Upload your paper. The paper must be in PDF format (file extension .pdf) Odaberi datoteku Nije odabrana niti jedna datoteka.

#### **Ready?**

If you filled out the form, press the 'Submit' button below. **Do not press the button twice: uploading may take time!**

After Submission you should receive an email of confirmation from EasyChair.

(If you have any problem with your submission please contact your webmaster mirozubac@hotmail.com.)